当タイトルページの表示方法

- ・eBay 上部の Help タグをクリックして Help ページを開く。
- ・検索バーに当タイトル入力後 Search ボタンをクリック。
- ・検索結果一覧から当タイトルリンクをクリック。

Receiving and Accepting a Second Chance Offer:セカンドチャンスオファーを受ける

セカンドチャンスオファーはあなたが落札できなかったアイテムを Buy It Now で購入できる機会を提 供してくれます。

出品者は以下の場合の落札できなかった入札者にセカンドチャンスオファーができます:

- ・ 落札者がアイテムを購入しなかった場合
- ・ 最低落札価格オークションが最低落札価格に届かずに終了した場合に出品者は落札できなかった入 札者に対してアイテムオファーができます。
- ・ 出品者が複数のアイテムを販売できるにも関わらず、複数アイテムオークションを選択しなかった 場合

セカンドチャンスオファーを受けたら、詳細を確認できます。

セカンドチャンスオファーは eBay サービスです。eBay 標準購入保護プログラムに基づいて eBay 上の ほとんどのアイテムは最高\$200 まで保証します。(ただしアイテム料金のため\$25 差し引きます。)

購入メール用の通知の種類を変更してセカンドチャンスオファーを受け取らないように設定できます。 通知の種類を変更するには、changing your notification preferences をクリックして下さい。

セカンドチャンスオファーとそれの使用方法についての詳細は、Second Chance Offer をクリックして 下さい。

注意:eBay Motors のセカンドチャンスオファーは最低落札価格に達しなかった場合のみ有効です。詳 しくは、Learn More をクリックして下さい。

## 重要:市場安全性確認ヒント

セカンドチャンスオファーが本物であるかの確認方法は幾つかあります。

1. www.ebay.com に行き、サインインして、My eBay をクリックして下さい。セカンドチャンス オファーメールは My Messages に表示されます。本物のセカンドチャンスオファーは eBay より 直接転送され、青色の背景で「アイテムのセカンドチャンスオファー」というようなタイトルで My Messages に表示されます。

2. セカンドチャンスオファーを受け取ったら、View Item ページに「1 つのオファーがあります」 というように表示されます。詳細を確認及び購入を行うには、Second Chance Offer リンクをクリ ックして下さい。

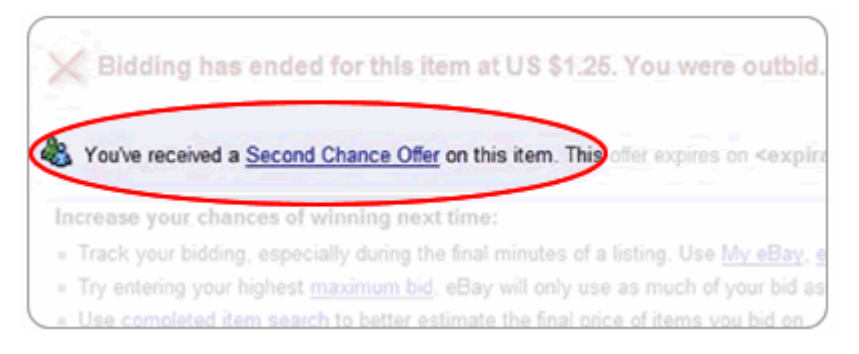

3. セカンドチャンスオファーメッセージ警告は、オファーが期限切れになる旨をあなたがサイン インする際に各 eBay ページの一番上に表示して知らせてくれます。

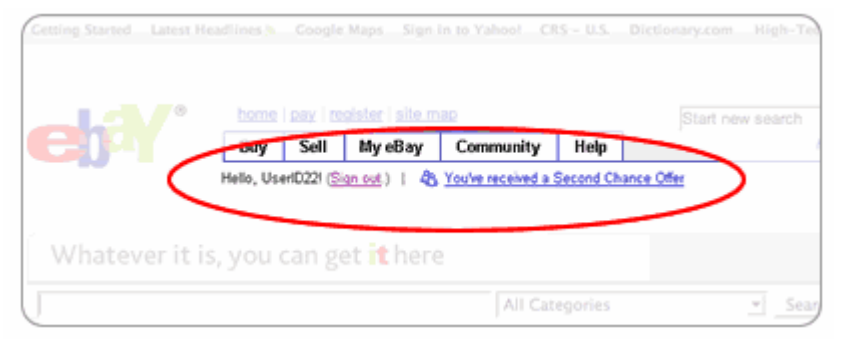

4. 直接セカンドチャンスオファーの詳細を参照したい場合は、My eBay All Buying>Items I didn't Win(落札できなかったアイテム)へアクセスして下さい。セカンドチャンスオファーフィ ルターを選択してアイテムを購入する場合は、Buy It Now リンクをクリックして下さい。

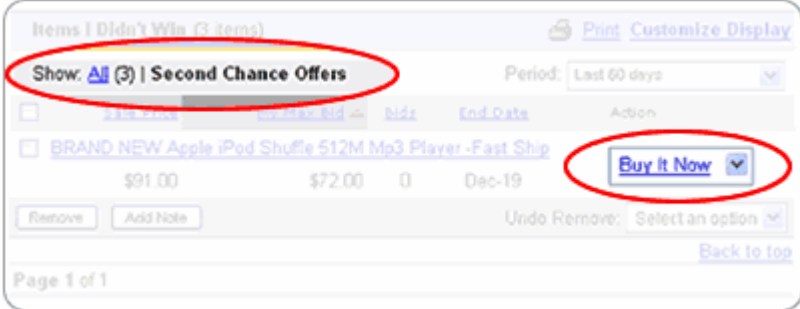

5. eBay は「Message form eBay Member」というようなタイトルでセカンドチャンスオファー のメールを送信したりすることはありません。上記のタイトルでセカンドチャンスオファーに似せ たメールを受信したら、それは偽メールです。spoof@ebay.comにメールを転送して下さい。

## 関連するヘルプトピック

・Buying an Item Overview アイテム購入概説